## 先到這個網站

## [http://cloud.edu.tw](http://cloud.edu.tw/)

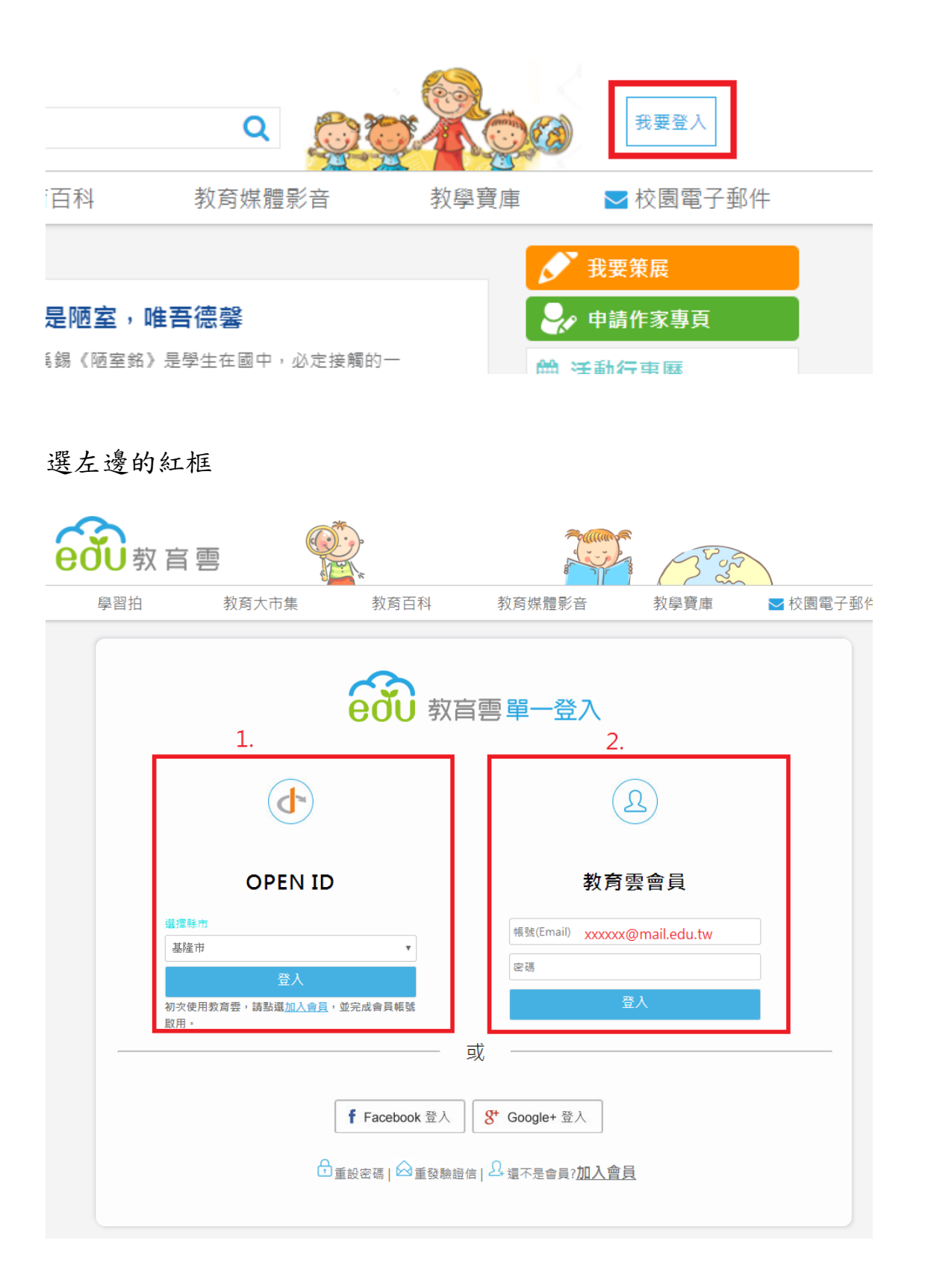

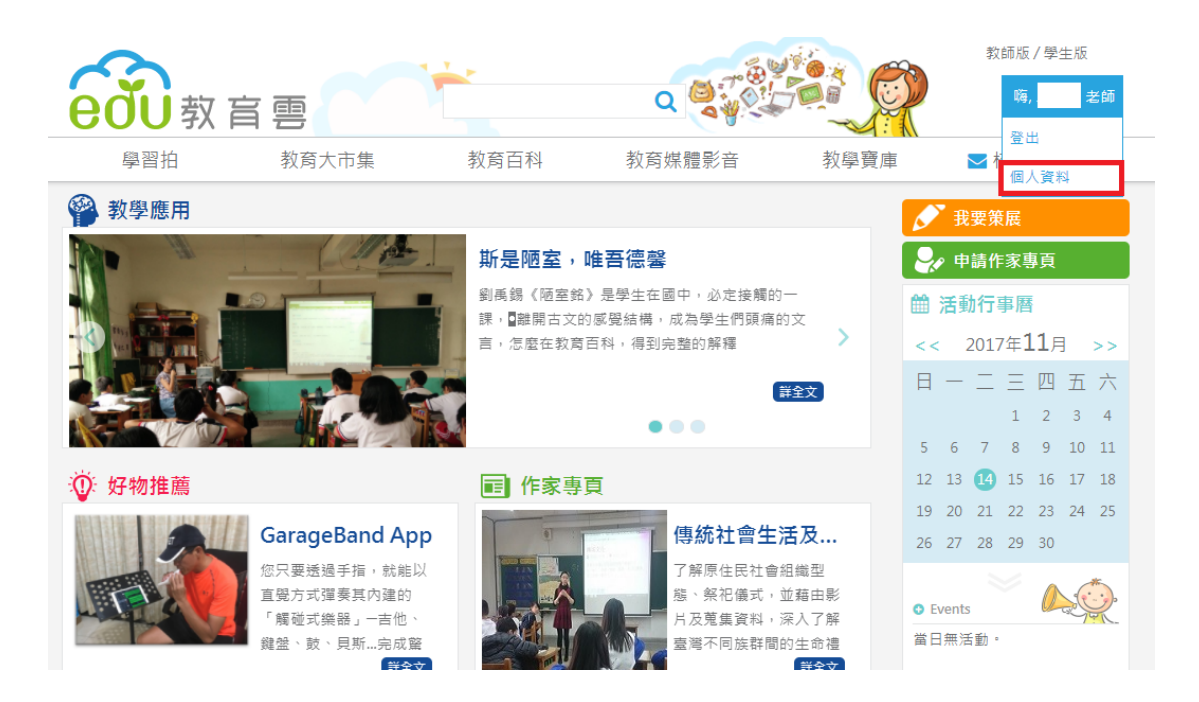

## 在此頁可以看到帳號,也可以變更密碼

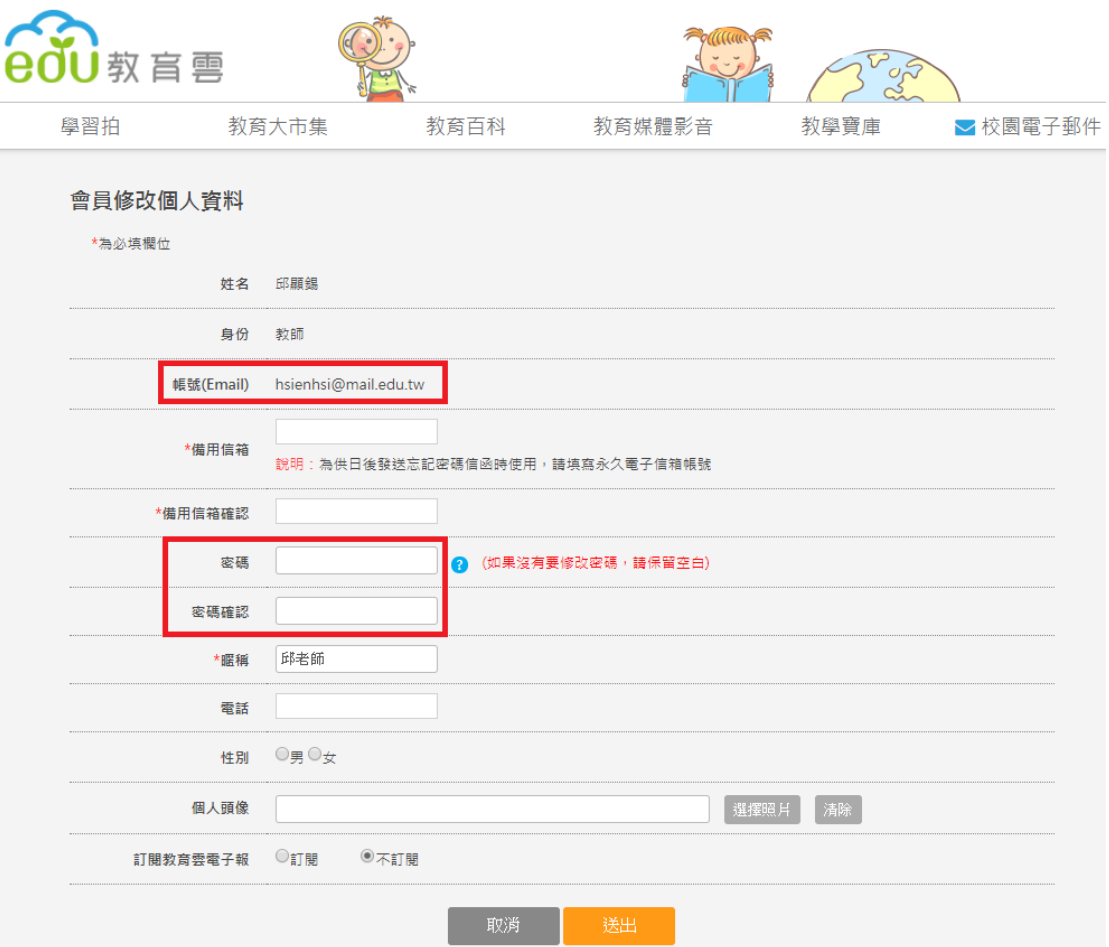

## 以後登入時選右邊的框框,就可以採用上面的帳號與密碼

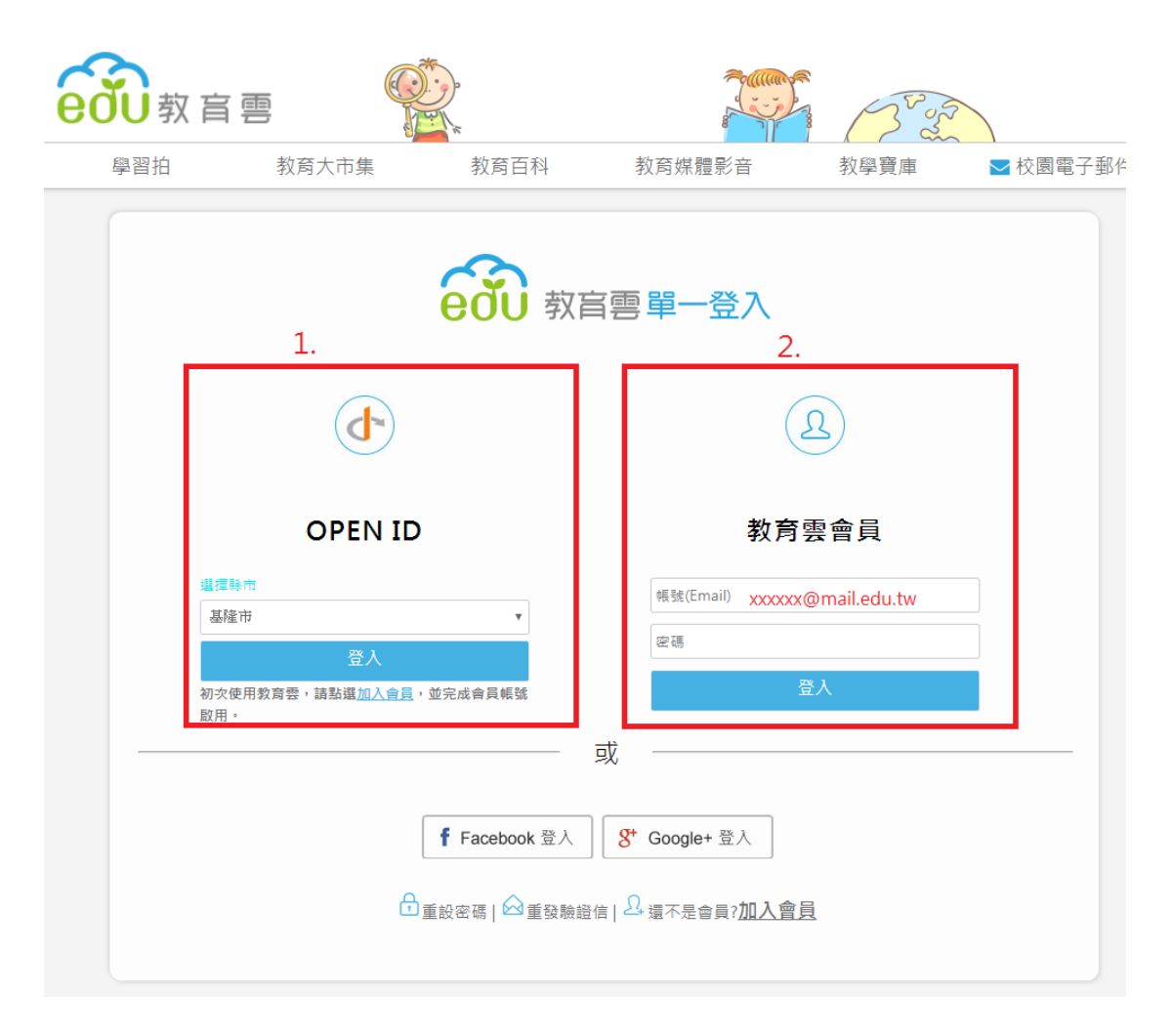